# **RANCANG BANGUN MONITORING DAN KONTROL PERTUMBUHAN TANAMAN HIAS AGLONEMA MENGGUNAKAN METODE FUZZY LOGIC**

**Buku Petunjuk Penggunan Aplikasi (Manual Book)**

**Oleh: ADITYA YUSUF RAHARJA NIM. 1741720085**

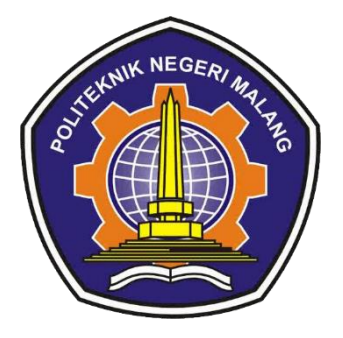

**PROGRAM STUDI TEKNIK INFORMATIKA JURUSAN TEKNOLOGI INFORMASI POLITEKNIK NEGERI MALANG JULI 2021**

## 1. PENDAHULUAN

### **1.1 Tujuan Pembuatan Dokumen**

Dokumen user manual Rancang Bangun Kontrol dan Monitoring Tanaman Hias Aglonema ini dibuat untuk tujuan sebagai berikut:

- 1. Menggambarkan dan menjelaskan penggunaan aplikasi Rancang Bangun Kontrol dan Monitoring Tanaman Hias Aglonema untuk User
- 2. Sebagai panduan penggunaan aplikasi Rancang Bangun Kontrol dan Monitoring Tanaman Hias Aglonema ini.

## **1.2 Deskripsi Umum Sistem**

1.2.1 Deskripsi Umum Aplikasi

Deskripsi umum aplikasi meliputi deskripsi umum Sistem Informasi Jaringan Penelitian yang dikembangkan, fungsi utama Sistem Informasi Jaringan Penelitian yang akan diberikan kepada pengguna

1.2.2 Deskripsi Umum Kebutuhan Aplikasi

Deskripsi umum kebutuhan aplikasi yang akan diimplementasikan meliputi semua informasi yang bersifat teknis yang menjadi acuan dalam pengembangan aplikasi.

#### 2. IMPLEMENTASI

3.2.1 Cara Membuka Situs

Untuk memulai akses terhadap aplikasi Rancang Bangun Kontrol dan Monitoring Tanaman Hias Aglonema ini:

1. Bukalah aplikasi Rancang Bangun Kontrol dan Monitoring Tanaman Hias Aglonema melalui web browser (IE atau Mozila FireFox atau lainnya) dengan alamat url yang telah di tetapkan

2. Kemudian tekan Enter pada tombol keyboard atau klik tombol Go pada browser.

3. Akan muncul tampilan halaman depan aplikasi Rancang Bangun Kontrol dan Monitoring Tanaman Hias Aglonema.

Maka pada layar akan tampak menu Halaman Pembuka / Awal situs Rancang Bangun Kontrol dan Monitoring Tanaman Hias Aglonema seperti pada gambar 3.1

a. Tampilan Halaman Dashboard

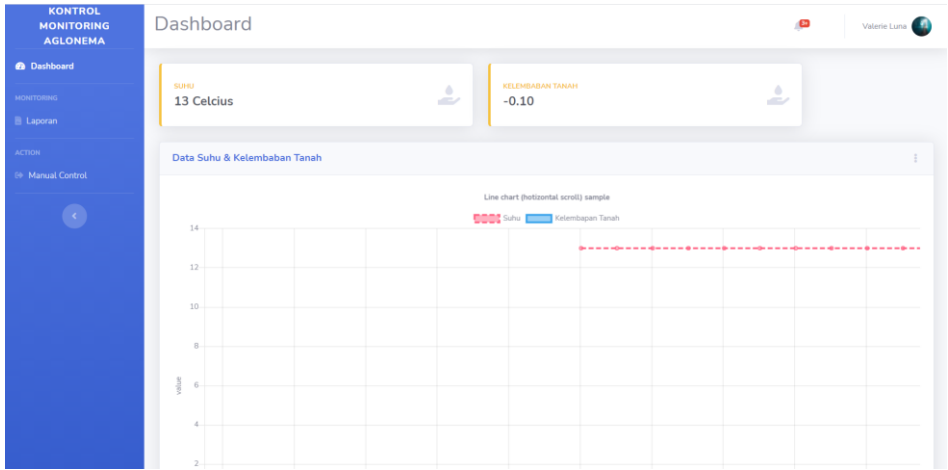

Gambar 3.1 merupakan implementasi tampilan halaman dashboard sistem. Halaman diimplentasikan disesuikan dengan *mockup* atau desain rancangan tampilan dashboard sistem,yang menampilkan suhu dan kelembapan tanah yang berupa grafik dan indikator nomer. b. Tampilan Halaman Laporan

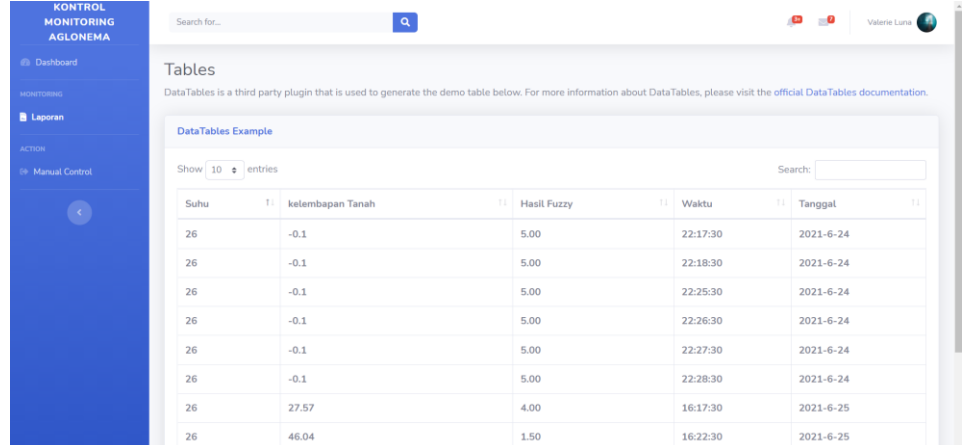

Gambar 3.2 merupakan implementasi tampilan halaman laporan sistem. Halaman diimplentasikan disesuikan dengan *mockup* atau desain rancangan tampilan laporan sistem yang menampilkan record input dari sensor serta lama siram dan lama lampu menyala

#### c. Tampilan Halaman Manual Control

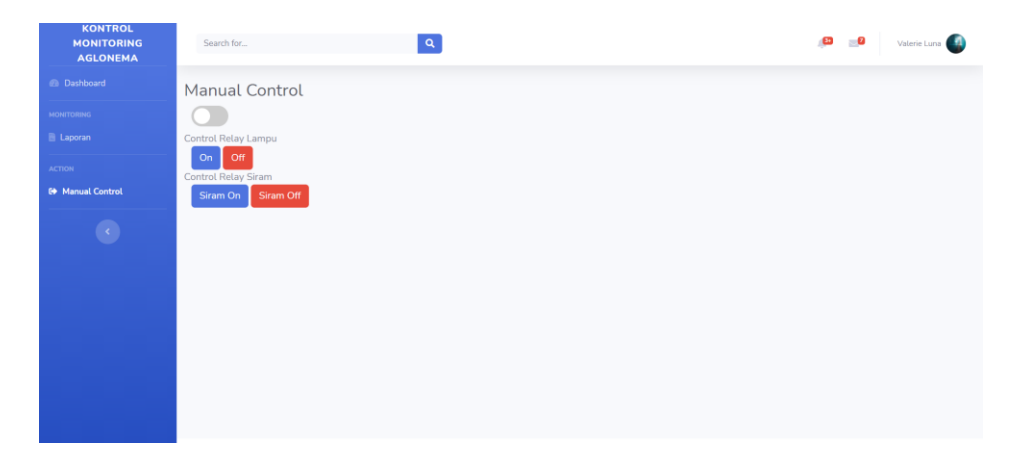

Gambar 5.3 merupakan implementasi tampilan halaman manual control sistem. Halaman diimplentasikan disesuikan dengan *mockup* atau desain rancangan tampilan manual control sistem yang berguna untuk membuat sistem dapat di oprasikan secara manual sesuai ke inginan user.